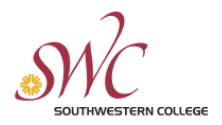

## Colleague Self-Service Leaves Guide

This reference guide will demonstrate the process of how to submit leave requests in Colleague Self-Service.

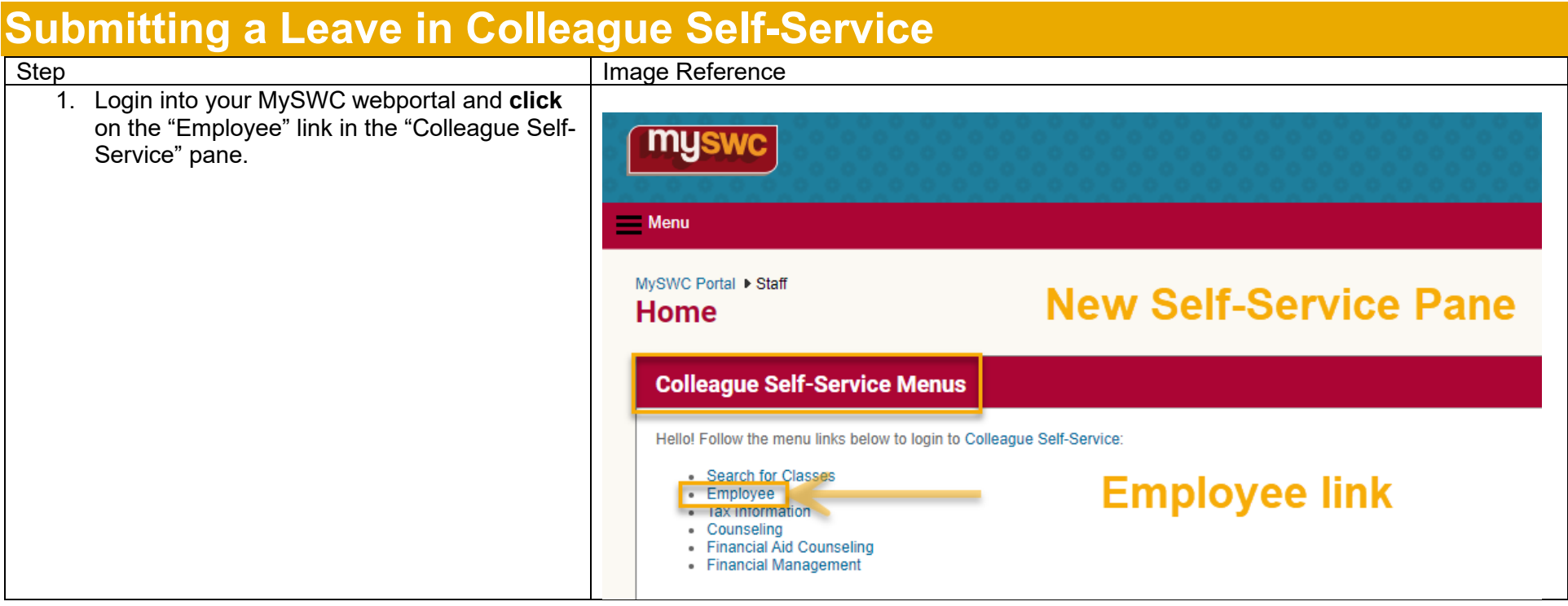

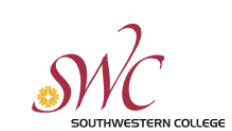

## **HUMAN RESOURCES**

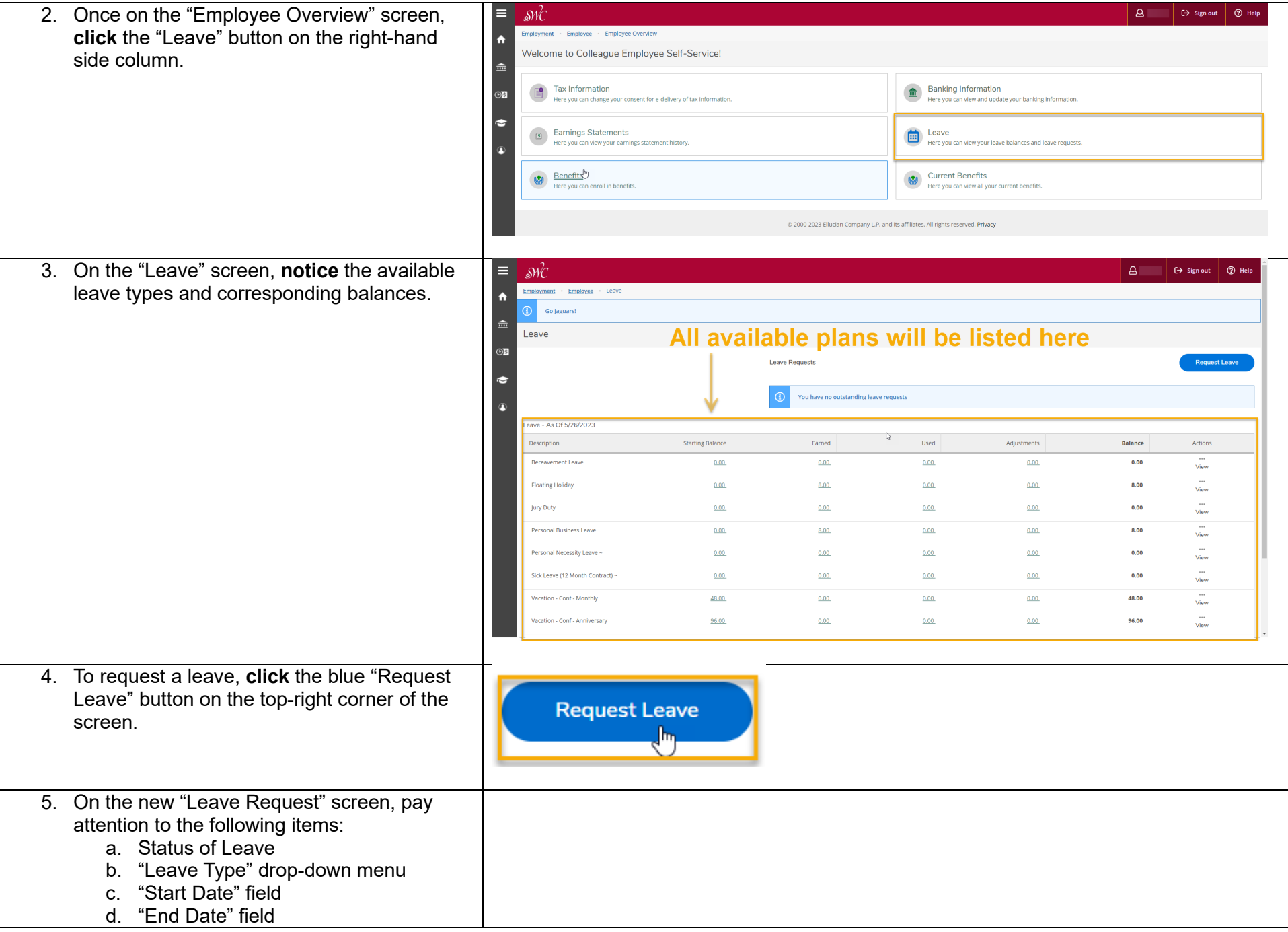

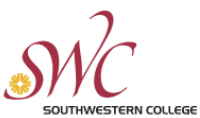

## **HUMAN RESOURCES** e. Leave plan balance information  $\overline{a}$   $\overline{b}$   $\overline{c}$   $\rightarrow$  sign out  $\overline{a}$  Help E  $\mathcal{S}\mathcal{N}\mathcal{C}$ f. Leave request options Employment · Employee · Leave Leave Request 金 Leave New Request **8**  $\widehat{\boxplus}$  $\begin{smallmatrix} \square \ \square \end{smallmatrix}$  $\sigma$  $\widehat{(\cdots)}$  $O<sub>B</sub>$  $rac{1}{2}$ Delete  $\bullet$ Leave Type  $0.00$  hour Select a Leave Type 0.00 hou Start Date  $\star$  (i) **End Date**  $0.00$  hour  $M/d$ /yyyy M/d/ww © 2000-2023 Ellucian Company L.P. and its affiliates. All rights reserved. Privacy 6. To complete a leave request, **fill** in the Employment · Employee · Leave following details: Leave Request a. **Select** "Leave Type"  $\overline{\left(2.1 + 1.025\right)}$ b. **Enter** "Start Date" Vacation 6/5/2023 - 6/8/2023 血  $\mathbb{F}$ 6  $\odot$ c. **Enter** "Leave Date"  $S$ a $\gamma$ e Submit Comments Delete d. **Enter** corresponding days/hours pertaining to the leave Leave Type **Current Leave Balance**  $48.00$  hours Pending: -0.00 hours e. **Notice** the leave plan information (the Vacation **Effective Balance** 48.00 hours system will not allow leaves with Start Date  $\star$  (i) End Date \* **Total Requested:** 40.00 hours insufficient time, and the hours will not  $6/5/2023$ Ö 6/8/2023 Ö consume until the time has lapsed even if the leave is approved)  $\ensuremath{\mathsf{SU}}$ **MO** TU **WE** TH. FR SA f. The user has the option to:  $\overline{4}$ 5 6  $\overline{7}$ 8 9 10  $\mathbf{E}$ i. "Save" a leave request if  $10.00$ 10.00  $10.00$ 10.00 submission isn't ready ii. "Submit" the leave for approval (and "Unsubmit" once m  $\sqrt{5}$ ക്  $\odot$ submitted) له<br>Unsubmit iii. Add "Comments" to the Save Comments Delete request (screenshot now reflecting unsubmit option)iv. "Delete" the leave request